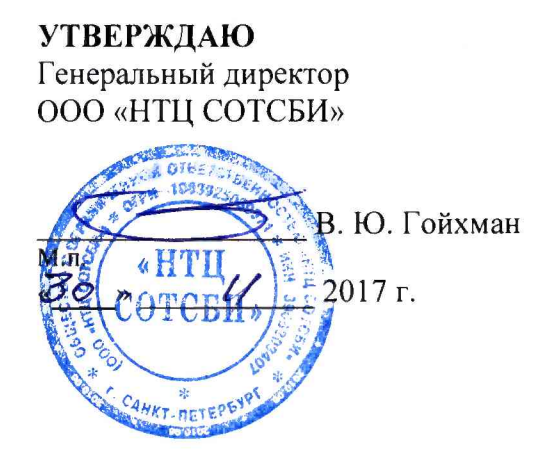

# **СИСТЕМЫ ИЗМЕРЕНИЙ ДЛИТЕЛЬНОСТИ СОЕДИНЕНИИ yT3K-002/YT3K-002-GSM**

Методика поверки

5295-001-48958830-2017МП

**СОГЛАСОВАНО**

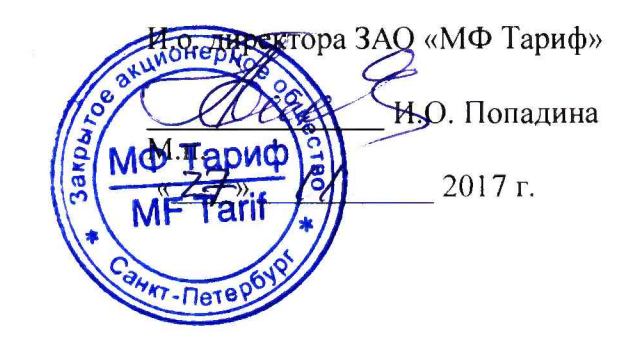

門

## **СОДЕРЖАНИЕ**

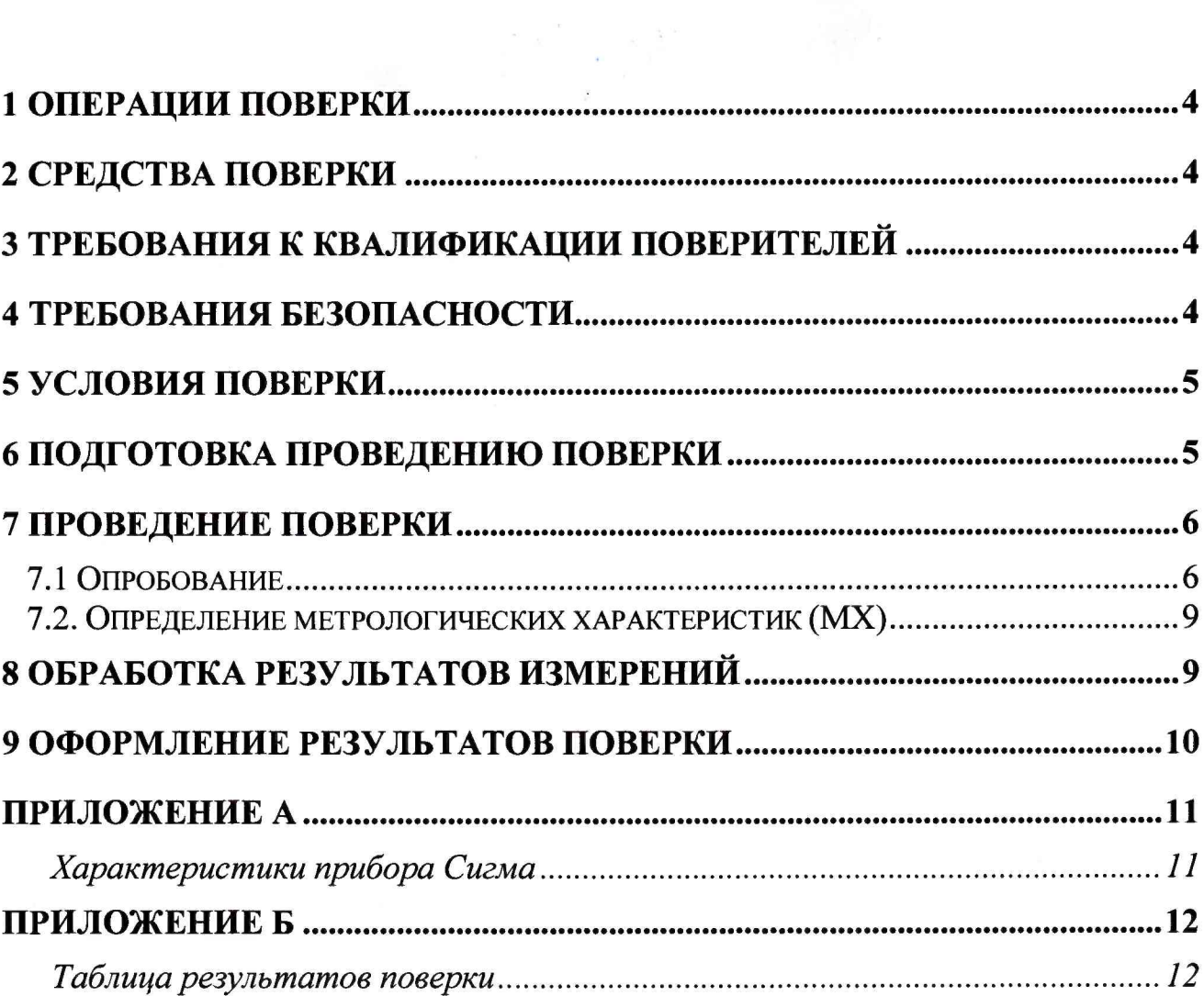

Настоящая методика поверки (МП) устанавливает методы и средства первичной, и периодической поверок систем измерений длительности соединений УТЭК-002/УТЭК-002- GSM, далее СИДС, входящих в состав таксофонов УТЭК-002, УТЭК-002-GSM, с целью получения исходных данных для списания тарифных единиц с таксофонной электронной предоплаченной карты (ТЭП-карты) в соответствии с длительностью соединения.

СИДС является виртуальной (функциональной) системой измерений длительности телефонных соединений в составе таксофонов УТЭК-002 и УТЭК-002-GSM, версии ПО 21.40., производства ЗАО «МФ Тариф», Санкт-Петербург.

Методика разработана в соответствии с рекомендацией РМГ 51-2002 ГСИ Документы на методики поверки средств измерений. Основные положения.

Объектом метрологического контроля при поверке является система измерений длительности соединений, входящая в состав вышеназванного оборудования.

Цель поверки - определение действительных значений метрологических характеристик (MX) СИДС и предоставление документа о возможности ее эксплуатации.

Поверку СИДС осуществляют один раз в год предприятия, которые аккредитованы в системе Росаккредитации на данные виды работ.

Требования настоящей методики поверки обязательны для метрологических служб юридических лиц независимо от форм собственности.

#### 1 Операции поверки

При проведении поверки должны производиться операции, указанные в таблице 1.

Таблина 1

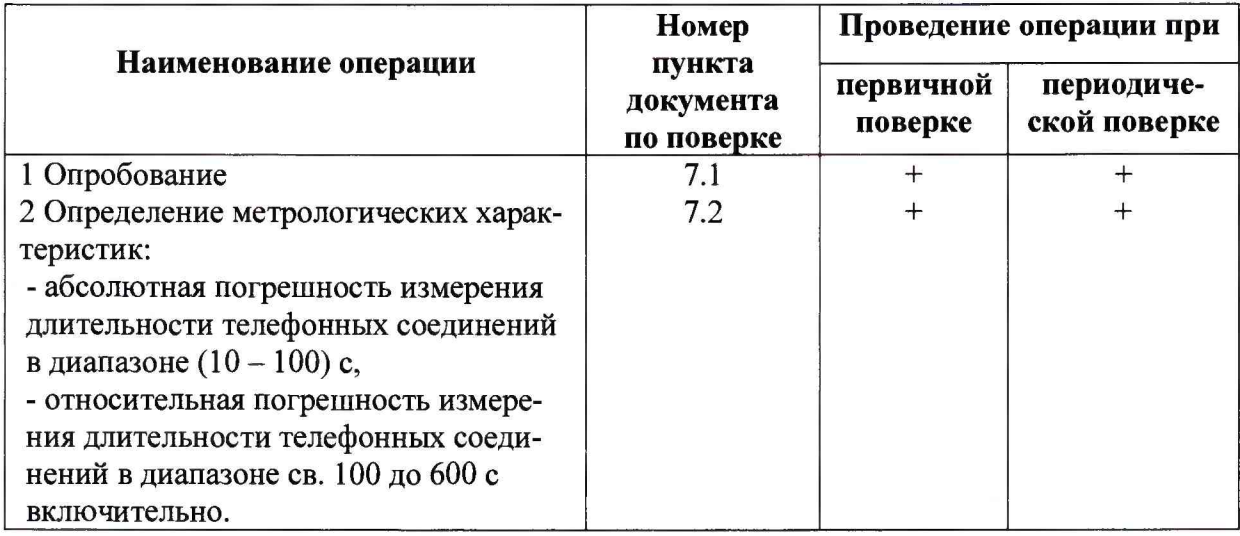

#### 2 Средства поверки

2.1 При проведении поверки должны применяться средства измерений, указанные в таблице 2.

#### Таблица 2

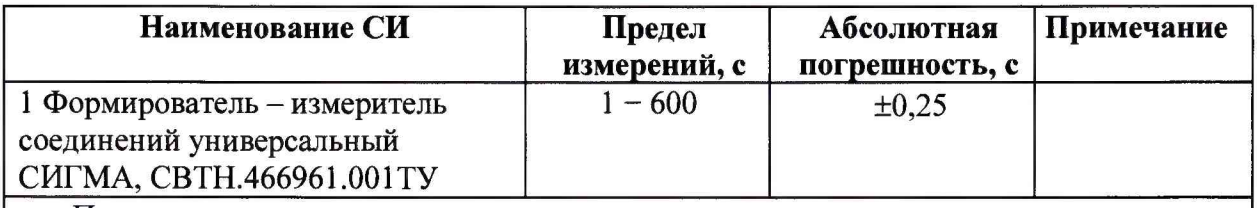

Примечания

1 Допускается применение аналогичных средств поверки, обеспечивающих определение метрологических характеристик поверяемых СИ с требуемой точностью.

2 В приложении А приведены характеристики прибора Сигма.

3 В приложении Б приведена таблица результатов поверки.

#### 3 Требования к квалификации поверителей

- $3.1$ К проведению поверки допускаются лица
- аттестованные в качестве поверителей систем измерений длительности соединений;
- изучившие эксплуатационную документацию СИДС и рабочих эталонов;
- имеющие квалификационную группу по технике безопасности не ниже III.

#### 4 Требования безопасности

- 4.1 Корпус прибора Сигма должен быть заземлен.
- $4.2$ Рабочее место должно иметь соответствующее освещение.
- $4.3$ При проведении поверки запрещается:
- проводить работы по монтажу и демонтажу применяемого в поверке оборудования;
- производить работы по подключению соединительных кабелей при включенном питании прибора Сигма.

#### **5 Условия поверки**

- 5.1 При проведении поверки должны соблюдаться следующие условия:
- температура окружающей среды, °C 25 ± 10;  $\ddot{\phantom{1}}$
- относительная влажность воздуха,  $\%$  45 80;
- атмосферное давление, кПа (мм рт.ст.) 84,0 105,7 (630 800).

#### **6 Подготовка проведению поверки**

<span id="page-4-0"></span>6.1 Перед проведением поверки необходимо провести следующие подготовительные работы:

- проверить срок действия свидетельства о поверке прибора Сигма;

- разместить на рабочем столе прибор Сигма;

- собрать схему измерений в соответствии с рисунком 1 или 2 и руководством по эксплуатации на прибор Сигма;

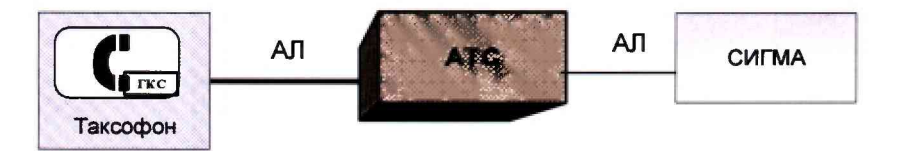

AJ1 - абонентская линия

ГКС - генератор контрольного сигнала (1000  $\pm$  50) Гц, 0,5 В, не менее Рисунок 1- Схема поверки СИДС в составе таксофона УТЭК-002

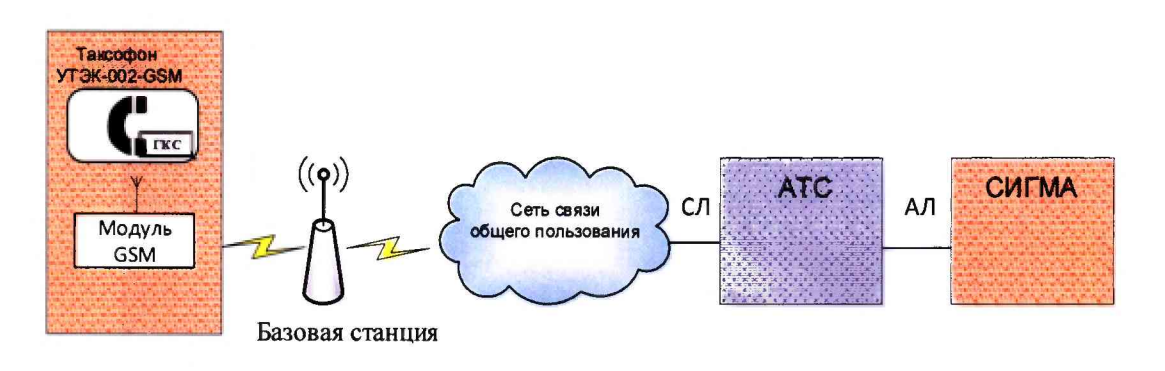

AJ1 - абонентская линия ГКС – генератор контрольного сигнала (1000  $\pm$  50) Гц, 0,5 В, не менее CJ1 - соединительная линия

Рисунок 2 - Схема поверки СИДС в составе таксофона УТЭК-002-GSM

#### <span id="page-5-0"></span>7 Проведение поверки 7.1 Опробование

7.1.1 Опробование производят по схеме в соответствии с рисунком 1 или 2:

- включить питание прибора Сигма, после автоматической инсталляции операционной системы Linux, на рабочем столе появляются пиктограммы: Sigma-IP, Sigma-Тахобоп, Sigma-ATC (рисунок 3), ассоциированные с программным обеспечением sigma;

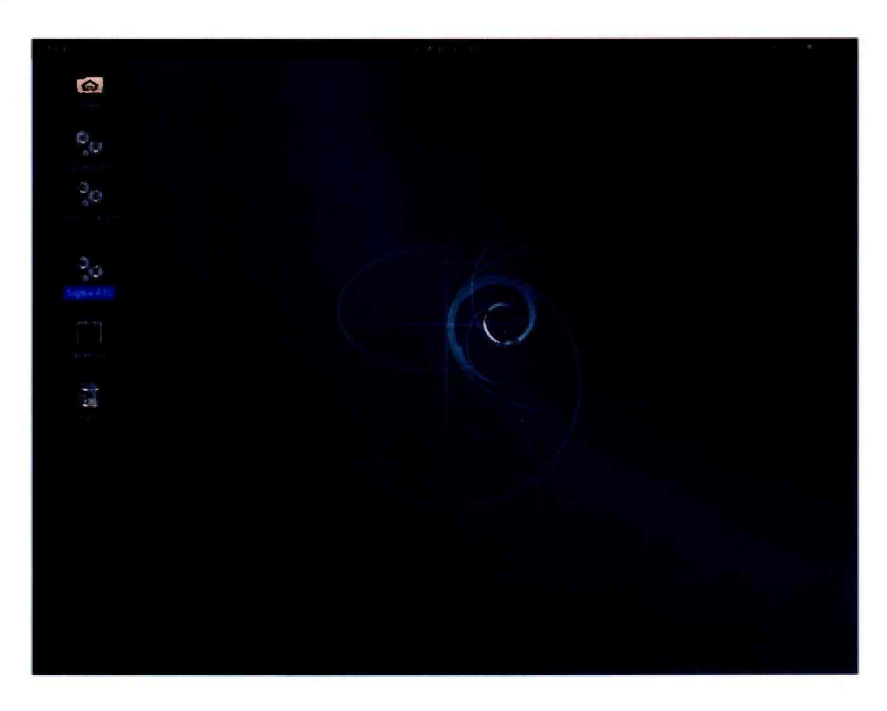

Рисунок 3 - Основное окно программы sigma

7.1.2 Выполнить подготовительные операции:

- щелкнуть по пиктограмме Sigma-Taxofon, открывается окно Настройки подпрограммы Sigma-Taxofon, рисунок 4.

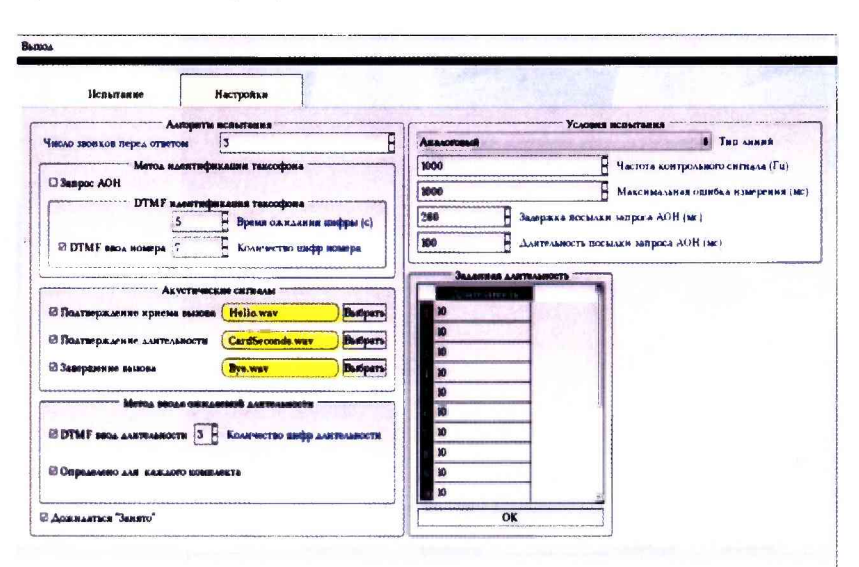

Рисунок 4 - Окно Настройки

В левой части экрана, сверху вниз по порядку расположены диалоговые боксы, определяющие алгоритм и условия поверки:

- число звонков (принятых посылок вызова ПВ), принимаемых прибором до ответа (замыкания шлейфа);

- метод идентификации таксофона.

а) если установлен режим **Запрос АОН,** то абонентский номер таксофона, с которого осуществлен контрольный вызов, будет определен по принятой АОН информации;

б) если режим Запрос **АОН** выключен, то номер таксофона будет определяться по DTMF посылкам, передаваемым поверителем в установившемся разговорном состоянии.

В этом же поле устанавливаются значения предельного времени ожидания каждой последующей DTMF посылки и ожидаемого количества DTMF посылок (количества цифр в номере таксофона).

Завершить передачу номера таксофона можно также передачей символа "#";

- поле **Акустические сигналы,** в котором пользователю предоставляется возможность установить: передавать (или не передавать речевые информационные сигналы), определяющие начало соответствующего этапа соединения, а также выбрать (клавиша **Выбрать)** конкретный из имеющихся сигналов;

- поле **Метод ввода ожидаемой длительности** устанавливает, что ожидаемая длительность соединения будет задаваться поверителем в каждом установленном соединении, посредством передачи DTMF посылок, или будет заранее установлена для каждого комплекта. Заданные значения сохраняются после нажатия кнопки **ОК,** расположенной в нижней части поля.

**В** правой верхней части экрана расположено поле **Условия испытания,** позволяющее задать:

- тип комплектов, принимающих входящие вызовы: аналоговые или мобильные;

- значение контрольной частоты, принимаемой аналоговыми комплектами;

- задержку между замыканием шлейфа и посылкой запроса АОН;

- длительность посылки запроса АОН.

**7.1.3** Инициировать вкладку **Испытание.**

Открывается окно **Испытание,** представленное на рисунке 5.

| CTAPT |                   | Наименование испытания (04-04-2016.pev. |                            | <b>Barpyserry</b> | Peasarsposen | cron |
|-------|-------------------|-----------------------------------------|----------------------------|-------------------|--------------|------|
|       | <b>Janupaneso</b> | E:48:04.049                             | <b>SC TRECOGETA</b><br>201 | 0.01275           |              |      |
|       | Завиранно         | D:50:35.756                             | 205                        | n                 |              |      |
|       | Завершено         | 151:28.004                              |                            | 1968              | 16/3         |      |
|       |                   |                                         |                            |                   |              |      |
|       |                   |                                         |                            |                   |              |      |
|       |                   |                                         |                            |                   |              |      |
|       |                   |                                         |                            |                   |              |      |
|       |                   |                                         |                            |                   |              |      |
|       |                   |                                         |                            |                   |              |      |
|       |                   |                                         |                            |                   |              |      |

Рисунок 5 - Окно Испытание

Центральную часть окна занимает таблица, которая заполняется построчно, по мере поступления и обработки входящих контрольных вызовов от таксофонов.

В центре над таблицей расположено окно - индикатор с желтым фоном, содержащее имя поверки. По умолчанию, в качестве имени предлагается текущая дата, пользователь может вместо неё ввести любое название.

Результаты поверки под этим именем будут сохранены после завершения поверки.

Поверка считается завершенной после нажатия кнопки **СТОП,** расположенной у правой кромки экрана, или выбором опции **Выход/Выйти,** в верхней левой части окна.

Кнопка **СТАРТ,** расположенная над таблицей слева, служит для начала процесса приема и обработки входящих контрольных вызовов от таксофонов.

Кнопка Загрузить, расположенная правее окна - индикатора, содержащего имя поверки, предназначена для выбора уже состоявшейся поверки и просмотра зафиксированных в ней результатов на экране монитора.

Если в процессе просмотра результатов ранее сохраненной поверки нажать кнопку **СТАРТ,** то все поля таблицы обнулятся и, по мере поступления входящих вызовов, будут отображаться новые результаты.

При нажатии кнопки **СТОП** система попросит подтвердить перезапись новых результатов в файл с уже сохраненным именем, в противном случае следует ввести новое имя поверки.

Аналогичные действия производятся при выборе опции **Выход/Сохранить.**

Заполнение таблицы в ходе приема вызовов с таксофонов осуществляется построчно следующим образом:

- в столбце **Комплект** индицируется номер комплекта, который принял вызов, т.е. на номер которого был осуществлен звонок с поверяемого таксофона.

- в столбце **Состояние** индицируется текущая фаза обработки входящего вызова. Могут индицироваться следующие состояния:

**Ввод номера** (прием номера таксофона);

**Ввод времени** (прием ожидаемой длительности);

Измерение (измерение длительности разговорного состояния);

**Завершено** (обработка вызова закончена).

- в столбце **Время** индицируется текущее время приема вызова.

- в столбце № **Таксофона** отображается принятый номер поверяемого таксофона. Этот номер определяется по информации АОН или по информации, переданной DTMF посылками.

- в столбце **Длительность ожидаемая** отображается ожидаемая длительность разговорного состояния.

- в столбце **Длительность фактическая** отображается измеренная прибором длительность разговорного состояния, которая определяется по наличию в разговорном тракте контрольной частоты.

- в столбце **Результат** индицируется результат сравнения измеренной длительности с ожидаемой.

**Успешно** - если разность между измеренной и ожидаемой длительностью не превосходит значения максимальной ошибки измерения, задаваемой в настройке. **Неуспешно** - в противном случае.

7.1.4 Опробование проводится в следующей последовательности:

- установить средство оплаты (ТЭП карты) с тарифными единицами, соответствующими 10 с местного вызова;

- снять микротелефонную трубку;

- прикрепить ГКС;

- включить ГКС;

- набрать номер, соответствующий AJ1, подключенной к прибору СИГМА;

- после установления соединения (получен прерывистый сигнал уведомления о соединении)

- нажать кнопку **Ответ 10** на таксофоне, что соответствует началу телефонного разговора;

- дождаться разрыва соединения;

- повесить микротелефонную трубку;

- выключить ГКС и снять его с микротелефонной трубки.

Результаты опробования оценить по таблице, рисунок 5.

<span id="page-8-0"></span>При положительных результатах опробования продолжить поверку, при отрицательных результатах опробования поверка прекращается до устранения неисправности.

#### **7.2. Определение метрологических характеристик (MX)**

7.2.1 MX определяются для длительности телефонного соединения в соответствии с таблицей 2.

Таблица 2 \_\_\_\_\_\_\_\_\_\_\_

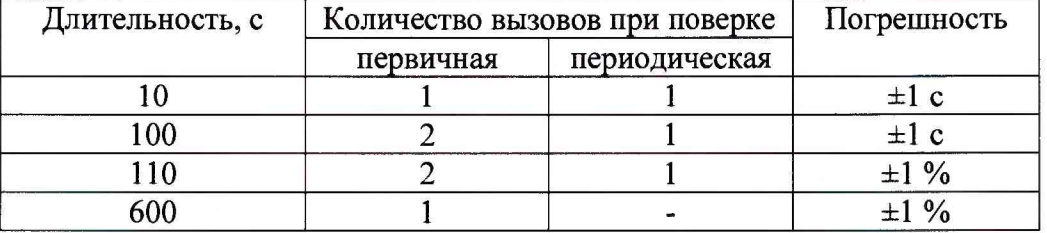

7.2.2 Заказчик предоставляет ТЭП карты, запрограммированные на длительность телефонного соединения для местной связи в соответствии с таблицей 2.

7.2.3 Определение MX выполняется аналогично п. 7.1.4.

#### **8 Обработка результатов измерений**

<span id="page-8-1"></span>8.1 Обработка результатов измерений по п. 7.1 и определение MX по п. 7.2 производится полностью автоматически.

- абсолютная погрешность СИДС вычисляется по формуле (1),

- относительная погрешность СИДС вычисляется по формуле (2)

$$
\Delta = T\text{CHAC} - T\text{CHTMA},\tag{1}
$$

$$
\delta(\%) = \frac{\text{Тсидс} - \text{Тсигма}}{\text{Тсигма}} \cdot 100 \tag{2}
$$

где А - абсолютная погрешность СИДС;

5 - относительная погрешность СИДС

Тсидс - результат измерений СИДС, с;

Тсигма - результат измерений прибором СИГМА, с.

8.2 Результаты поверки СИДС считаются положительными, если для всех соединений в диапазоне длительности (10 - 100) с абсолютная погрешность измерения длительности не превышает ±1 с, а в диапазоне длительности свыше 100 до 600 с включительно относительная погрешность измерения длительности не превышает ±1 % от длительности соединения.

8.3 Результаты поверки СИДС считаются отрицательными, если в диапазоне длительности (10 - 100) с абсолютная погрешность измерения длительности превышает  $\pm 1$  с, а в диапазоне длительности свыше 100 до 600 с включительно относительная погрешность измерения длительности превышает ±1 % от длительности соединения.

<span id="page-9-0"></span>8.4 При отрицательных результатах поверки СИДС после устранения причин проводится повторная поверка в объеме первичной поверки.

#### **9 Оформление результатов поверки**

9.1 Если СИДС по результатам поверки признана пригодной к применению, то на нее выдается «Свидетельство о поверке», установленной формы.

9.2 Если СИДС по результатам поверки признана непригодной к применению, то «Свидетельство о поверке» аннулируется, выписывается «Извещение о непригодности к применению» установленной формы и ее эксплуатация запрещается.

9.3 Формы «Свидетельство о поверке» и «Извещение о непригодности к применению» оформляются в соответствии с документом «Порядок проведения поверки средств измерений, требования к знаку поверки и содержанию свидетельства о поверке», утвержденном приказом Минпромторга России от 02 июля 2015 г. №1815.

9.4 В обоих случаях составляется протокол поверки в произвольной форме и в качестве приложений прикладывается таблица результатов поверки.

Форма таблицы приведена в приложении Б.

#### ПРИЛОЖЕНИЕ А

#### (справочное)

#### Характеристики прибора Сигма

#### Формирователь - измеритель соединений универсальный СИГМА.  $A.1$ Общие сведения.

Формирователь - измеритель соединений универсальный СИГМА предназначен для измерений на сетях связи длительности соединения (сеанса связи) и количества (объема) переданной и (или) принятой информации.

Формирователь - измеритель соединений универсальный СИГМА, далее прибор, представляет собой программно-аппаратную систему, состоящую из блока формирователяизмерителя со встроенным управляющим компьютером и пакета специального программного обеспечения СИГМА, версия 2.0, функционирующего в среде Linux.

Прибор может подключаться к поверяемым объектам по аналоговым абонентским линиям или с использованием технологий: Ethernet, GSM, UMTS, LTE.

В процессе работы прибор обеспечивает выполнение функций:

- переноса единиц объемов цифровой информации от государственного первичного эталона:

- формирования временных интервалов;

- измерения временных интервалов;

- измерения объемов информации:

- статистическая обработка многократных измерений объемов информации и временных интервалов.

Конструктивно оборудование выполнено в виде приборного контейнера, содержащего рабочие ТЭЗы.

Основные МХ:

- пределы допускаемой абсолютной погрешности формирования длительности IP соединений в диапазоне от 1 до 3600 с,  $\pm$  0.25 с;

- пределы допускаемой абсолютной погрешности измерения длительности IP соединений в диапазоне от 1 до 3600 с,  $\pm$  0,25 с;

- погрешность переноса эталонных единиц количества (объемов) информации в диапазоне от 1 байта до 1 Гбайт, 0 байт;

- погрешность измерения количества (объемов) информации, принимаемой в IP соединении, в диапазоне от 1 байта до 1 Гбайт, 0 байт;

- пределы допускаемой абсолютной погрешности формирования длительности телефонных соединений по аналоговым линиям в диапазоне от 1 до 3600 с,  $\pm$  0,25 с;

- пределы допускаемой абсолютной погрешности измерения длительности телефонных соединений по аналоговым линиям в диапазоне от 1 до 3600 с,  $\pm$  0,25 с;

- пределы допускаемой относительной погрешности измерения длительности телефонных соединений в режиме таксофона в диапазоне от 1 до 600 с, ± 0,25 с;

### **ПРИЛОЖЕНИЕ Б**

#### (справочное) **Таблица результатов поверки**

Таблица Б1 Длительность, с Количество вызовов Погрешность Примечания Допускаемая Фактически 10  $1$   $\pm 1$  c  $\begin{array}{|c|c|c|}\n\hline\n100 & 2 & \pm 1 \text{ c} \\
\hline\n110 & 2 & \pm 1 \% \\
\hline\n\end{array}$  $\pm 1 \%$ 600  $1 + 1 \%$ Примечание - Указывается максимальная погрешность

Главный метролог ООО «НТЦ СОТСБИ» <u>/ //// Е. Д.</u> Мишин

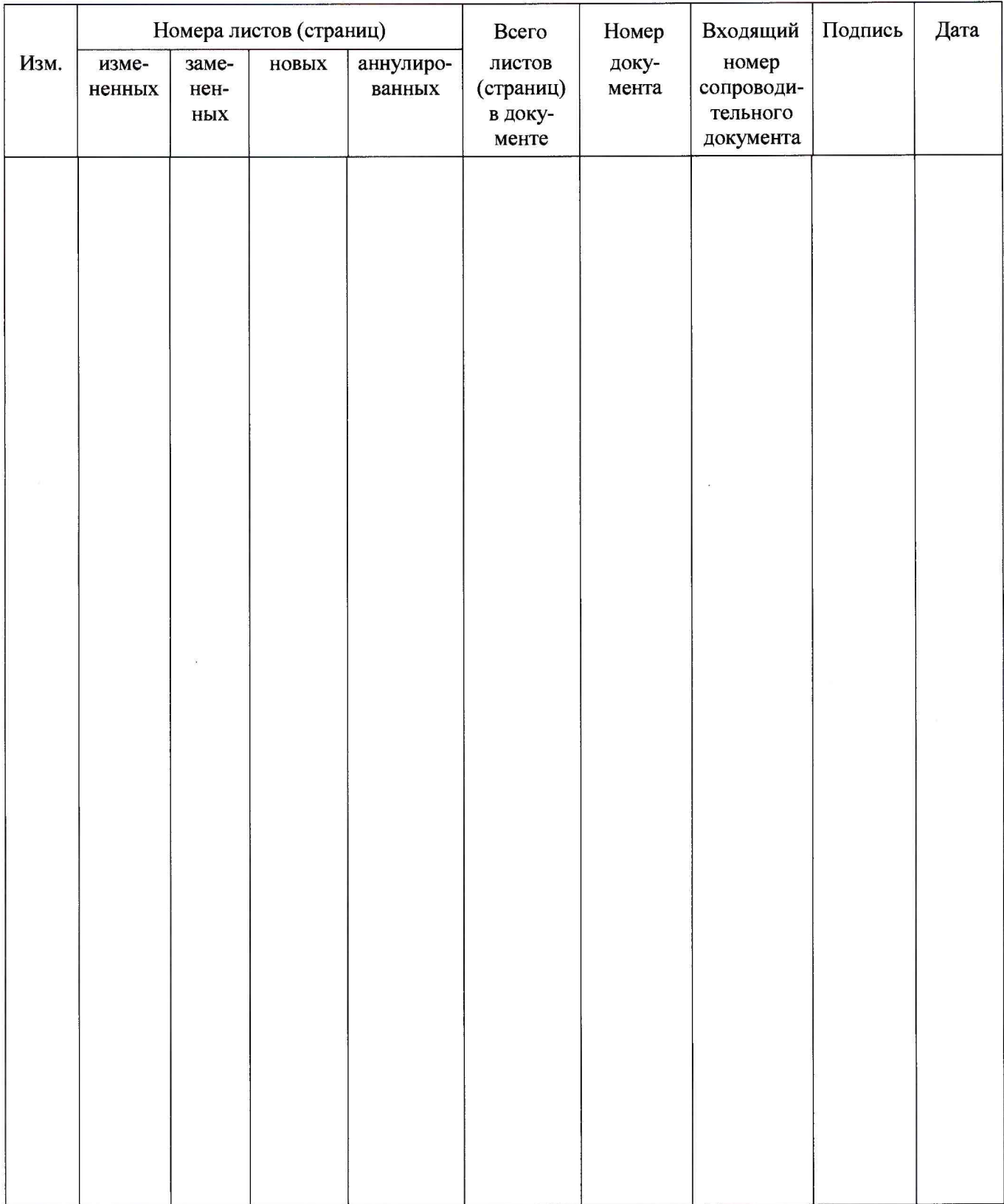

 $\bar{\tau}$ 

### **Лист регистрации изменений**